## 如何在 **ISaGRAF PAC** 內使用 **i-87211W (GPS module)** 來利用衛星訊號進行自動時間校正與取得目前位置的 經緯度座標 **?**

## by [chun@icpdas.com](mailto:chun@icpdas.com)

WP-8xx7, iP-8xx7, uPAC-7186EG 與日後的 VP-25W7 從以下驅動版本起支持 I-87211W – 時 間同步與經緯度座標量測卡 (GPS module). 另外有一款 小型的 RS-485 Remote 方式的 GPS-721 即將於日後推出, 它與 i-87211W 功能類似, 但是只支持使用 RS-485 Remote I/O 方式來連 接到 ISaGRAF PAC. (I-87211W 則可以插在 PAC 的 slot 0 ~ 7 或 當成 RS-485 I/O 方式使用)

 WP-8xx7 / 8xx6 : 從 1.07 版起 iP-8xx7 : 從 1.03 版起 uPAC-7186EG : 從 1.06 版起 ViewPAC-25W7 : 從它開始出貨起 新出版的驅動放於 <http://www.icpdas.com/products/PAC/i-8000/isagraf.htm>> Driver 內 本文件的資料可於 [www.icpdas.com](http://www.icpdas.com/) > FAQ > Software > IsaGRAF > 中文 > 107 取得

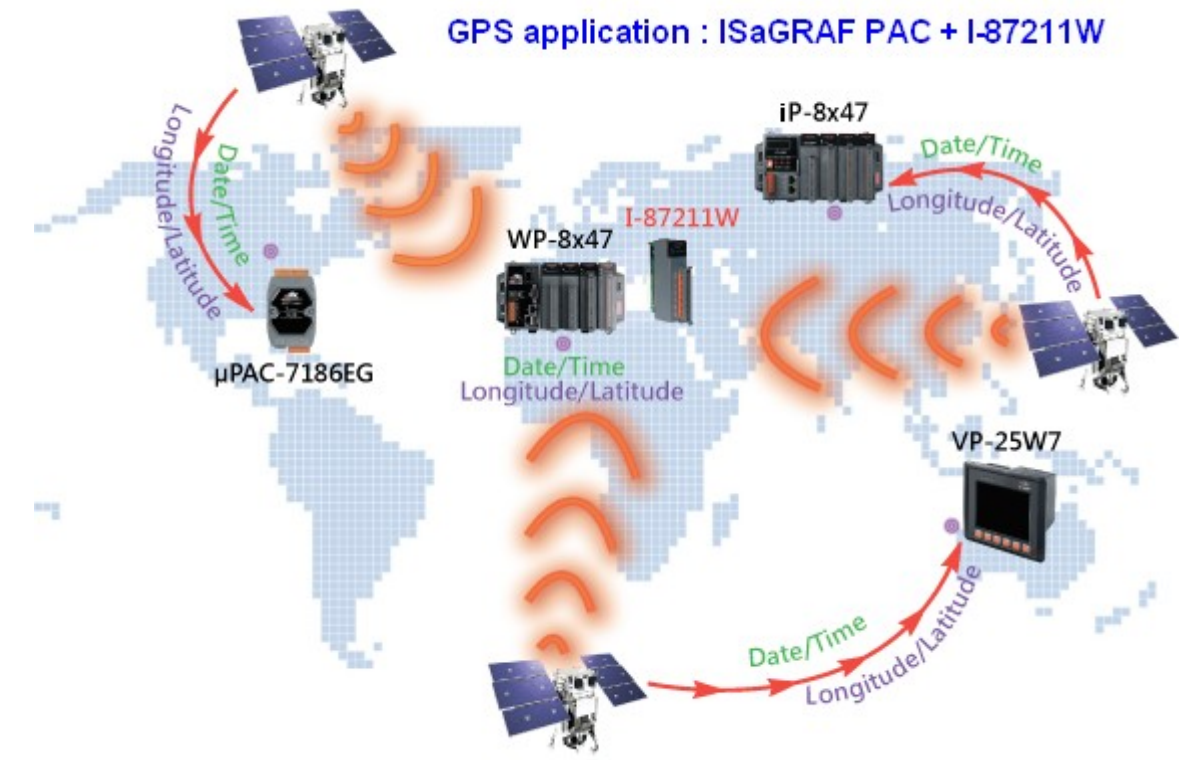

I-87211W 為泓格科技新開發的 GPS 量測模組, 可以利用當地搜尋到的 1 ~8 顆衛星來取得地 球的日期/時間 (UTC time), 與所在地的經緯度座標 (Longitude , Latitude). WP-8xx7, iP-8xx7, uPAC-7186EG 與 VP-25W7 可以使用一個 I-87211W 來進行自動時間校正 與 取得該地座標. 理論上只要有搜尋到一顆衛星就可以取得日期/時間, 然而要取得經緯度座標則至少需要 3 顆 或以上衛星有搜尋到. I-87211W 取得的 UTC 日期/時間 可以在 WP-8xx7, iP-8xx7, uPAC-7186EG 與 VP-25W7 內轉換成 User 當地的 地區(Local ) 時間, User 並可打開自動對時功能, 當這些 PAC 的內建時鐘(RTC) 與 抓到的 地區時間誤差達到 2 秒時, 會自動進行時間校正.

I-87211W 可以直接使用在 WP-8xx7, iP-8xx7 與 ViewPAC-25W7 的 slot 0 ~ 7 的其中之一. 也 可以當成 RS-485 遠程 I/O 來使用, 當成遠程 I/O 使用時需插在 RU-87P1/2/4/8 或 I-87K4/5/8/9 等擴充底板上. (另外有一款 小型的 RS-485 Remote 方式的 GPS-721 即將於日後推出, 則不需 使用擴充底板, 可直接用 RS-485 連上 ISaGRAF PAC)

[\(http://www.icpdas.com/products/io\\_expansion\\_unit/IO\\_Expansion\\_Unit.htm](http://www.icpdas.com/products/io_expansion_unit/IO_Expansion_Unit.htm) )

注意: 一個 ISaGRAF PAC 只能使用一個 i-87211W 或 GPS-721 .

要編寫 ISaGRAF 程序來使用 i-87211W 時, 請先確定 PC / ISaGRAF 上是否已經安裝了 "i\_87211w" 的 c-function block 與 I/O complex-equipment, 若沒有可以到以下網址下載 , 其內 的 zip 檔案內有包含 "i\_87211w.fia" 與 "i\_87211w.xia".

[www.icpdas.com](http://www.icpdas.com/) > FAQ > Software > ISaGRAF >  $\uparrow \chi$  > 107

之後請如下方的步驟安裝到你的 PC / ISaGRAF 內.

IO Complex-equipment - "i-87211w.xia"

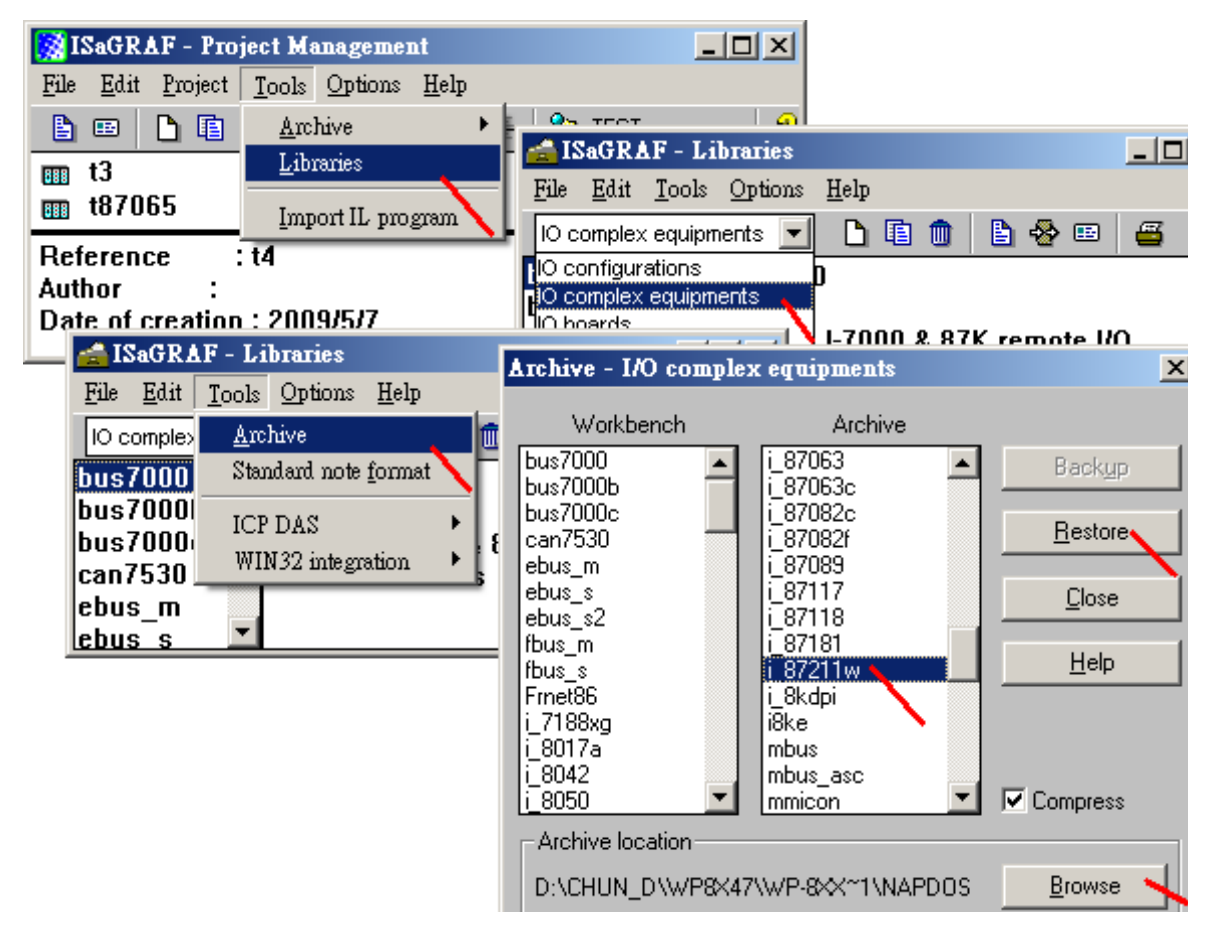

c-function block - "i 87211w.fia"

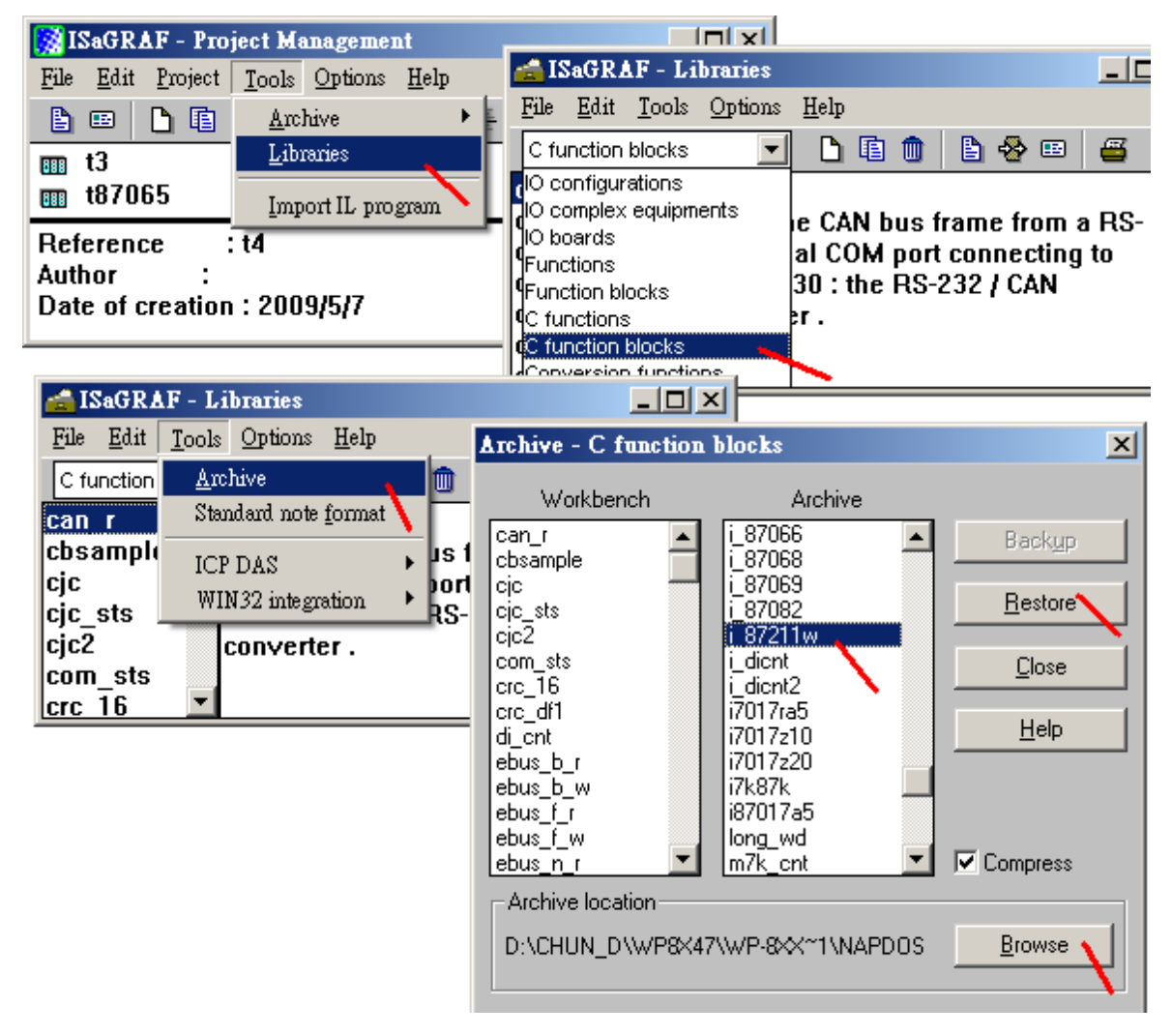

若是使用 i-87211W 於 WP-8xx7 / iP-8xx7 的 slot 0 ~ 7 上 或 VP-25W7 的 slot 0 ~ 2 上, 請在 ISaGRAF IO 視窗 內連上 IO complex-equipment "i\_87211w", 如下. ( "Dat Time" 與 "Location" 內的資料都是 Integer input, "DO2" 則是 Boolean output)

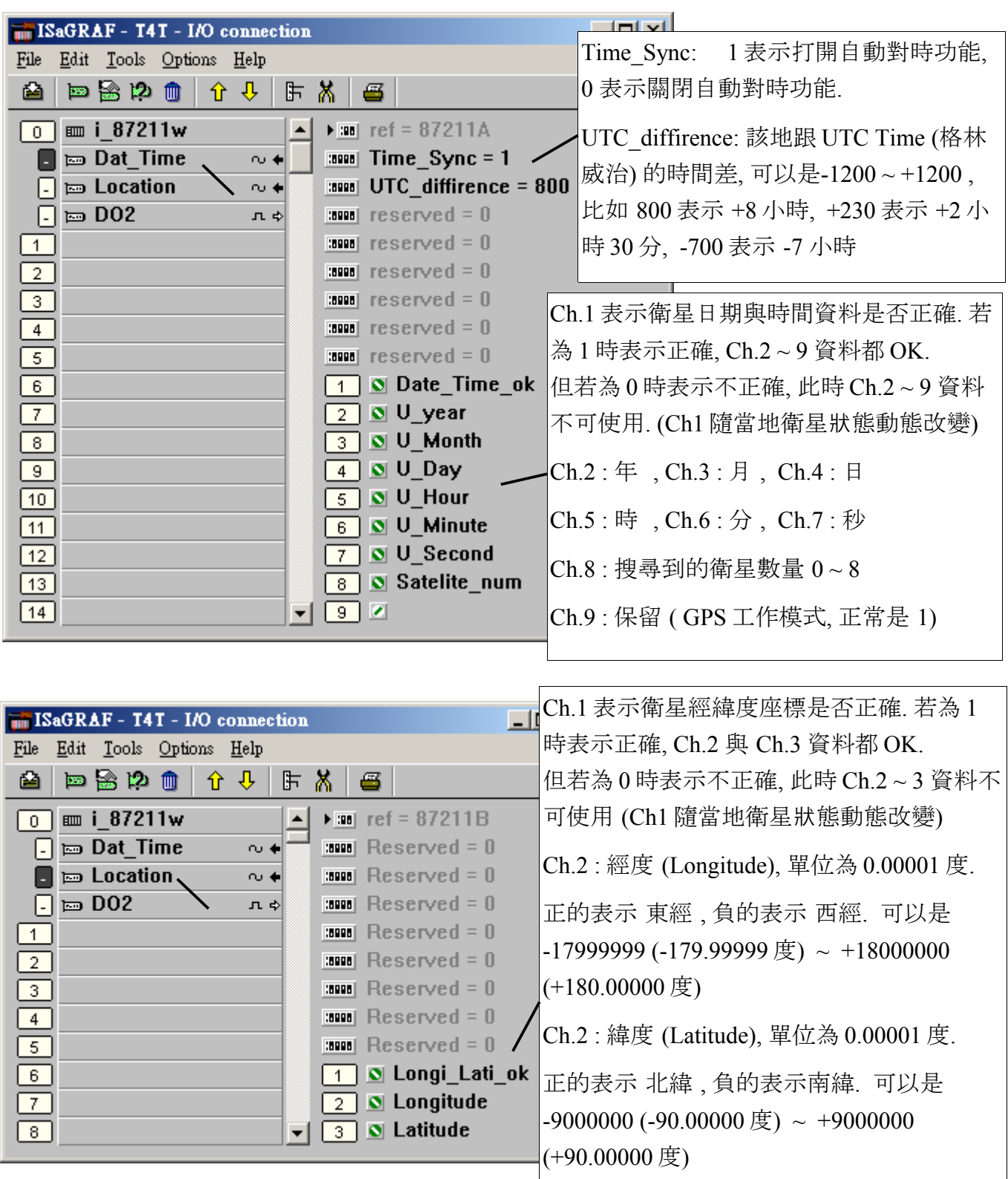

另外 DO2 為 i\_87211W 上的 2 個 Do 點, 可以連上 2 個 Boolean output 變數去使用它們.

若是將 i-87211W 當成 RS-485 遠程 I/O 來連接 WP-8xx7, iP-8xx7, uPAC-7186EG 或 VP-25W7 , 請先在 PC 上運行 DCON utility (至少需是 5.0.5 版本或更高版本, 可在下方網址取得 [ftp://ftp.icpdas.com/pub/cd/8000cd/napdos/driver/dcon\\_utility/setup/](ftp://ftp.icpdas.com/pub/cd/8000cd/napdos/driver/dcon_utility/setup/) ) , 先對 I-87211W 進行 INIT 設定, 至少需設好 它的 Addr 與 BaudRate 與 Checksum (Disable or Enable, 內定是 Disable). 然後在 ISaGRAF IO 視窗 內連上 IO complex-equipment "bus7000b", 如下.

(關於 ISaGRAF PAC 連接 RS-485 遠程 I/O 的說明, 請參考 "ISaGRAF 進階使用手冊" 第6章)

下圖是使用 ISaGRAF PAC 的 COM2 , BaudRate = 9600 bps, No checksum 來連接 I-87211W.

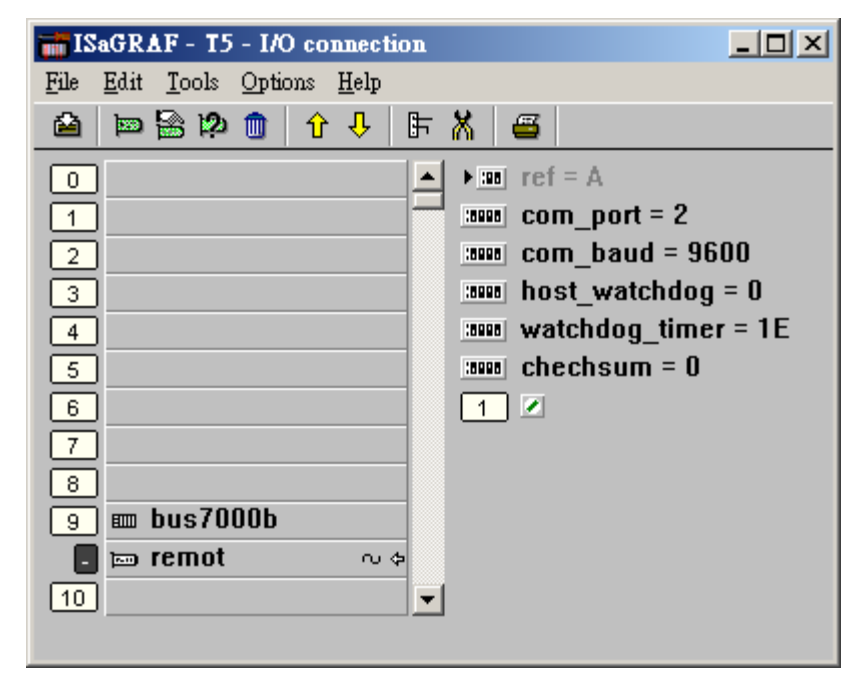

接下來編寫類似如下一頁的階梯圖程式.

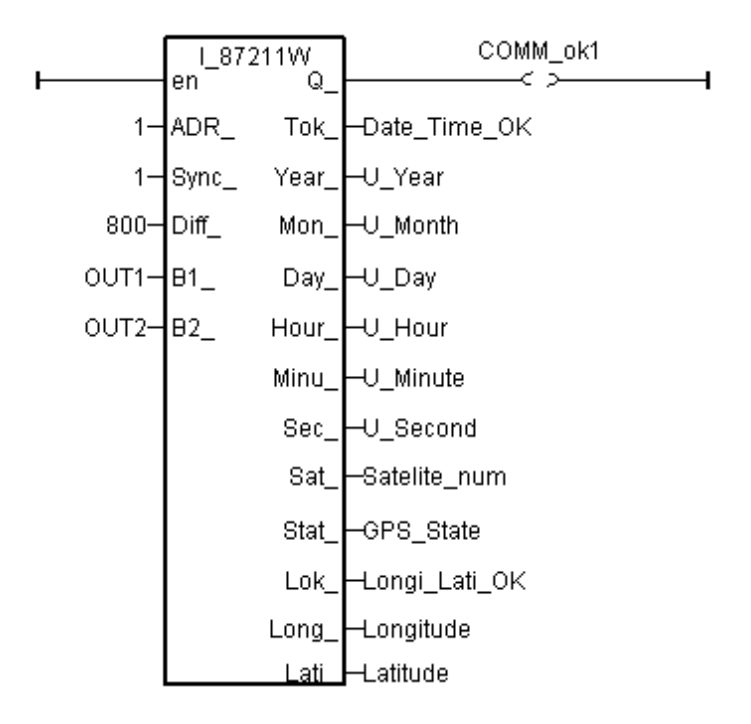

左方參數:

- ADR : 為 遠程 IO module 的 Addr. 1~255 . (需為不變的常數)
- Sync\_ : 1 表示打開自動對時功能 , 0: 表示關閉自動對時功能. (需為不變的常數)
- Diff : 與 UTC Time (格林威治) 的時間差, 可以是-1200 ~ +1200 . (需為不變的常數) 比如 800 表示 +8 小時, +230 表示 +2 小時 30 分, -700 表示 -7 小時
- B1 : Digital 輸出 Ch.1 (Internal Boolean)
- B2 : Digital 輸出 Ch.2 (Internal Boolean)

右方參數: (除了 Q\_ 是 internal Boolean 外, 其它都是 internal Integer)

- Q: 此 RS-485 遠程 I-87211W 與 PAC 間的通訊狀態, True: Ok, False: 斷線
- Tok: 表示衛星日期與時間資料是否正確. 若為 1 時表示正確, 則(Year, Mon, Day, Hour, Minu, Sec, Sat, Stat) 等資料都 OK. 但若為 0 時表示這些資料 不正確, 不可使用. (Tok 會隨著當地衛星狀態而動態改變)
- Year : 年, Mon : 月, Day : 日, Hour : 時, Minu : 分, Sec : 秒
- Sat : 搜尋到的衛星數量  $0 8$
- Stat : 保留 ( GPS 工作模式, 正常是 1)
- Lok: 表示衛星經緯度座標是否正確. 若為 1 時表示正確, (Long 與 Lati) 資料都 OK. 但若為 0 時表示不正確. (Long 與 Lati ) 資料不可使用. (Lok 會隨著當地衛星狀態而動態改變)
- Long : 經度 (Longitude), 單位為 0.00001 度. 正的表示 東經, 負的表示西經. 可以是 -17999999 (-179.99999 度) ~ +18000000 (+180.00000 度)
- Lati: 建度 (Latitude), 單位為 0.00001 度. 正的表示 北緯 , 負的表示南緯. 可以是 -9000000 (-90.00000 度) ~ +9000000 (+90.00000 度)